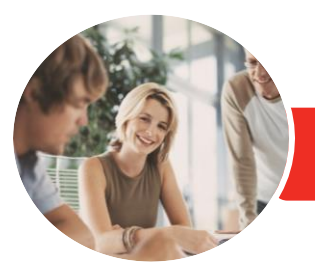

**INFOCUS COURSEWARE**

# Adobe Acrobat DC (2018)

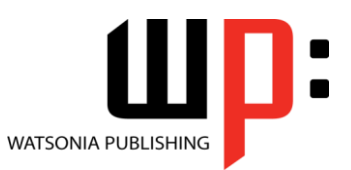

Product Code: INF1788

ISBN: 978-1-925873-56-6

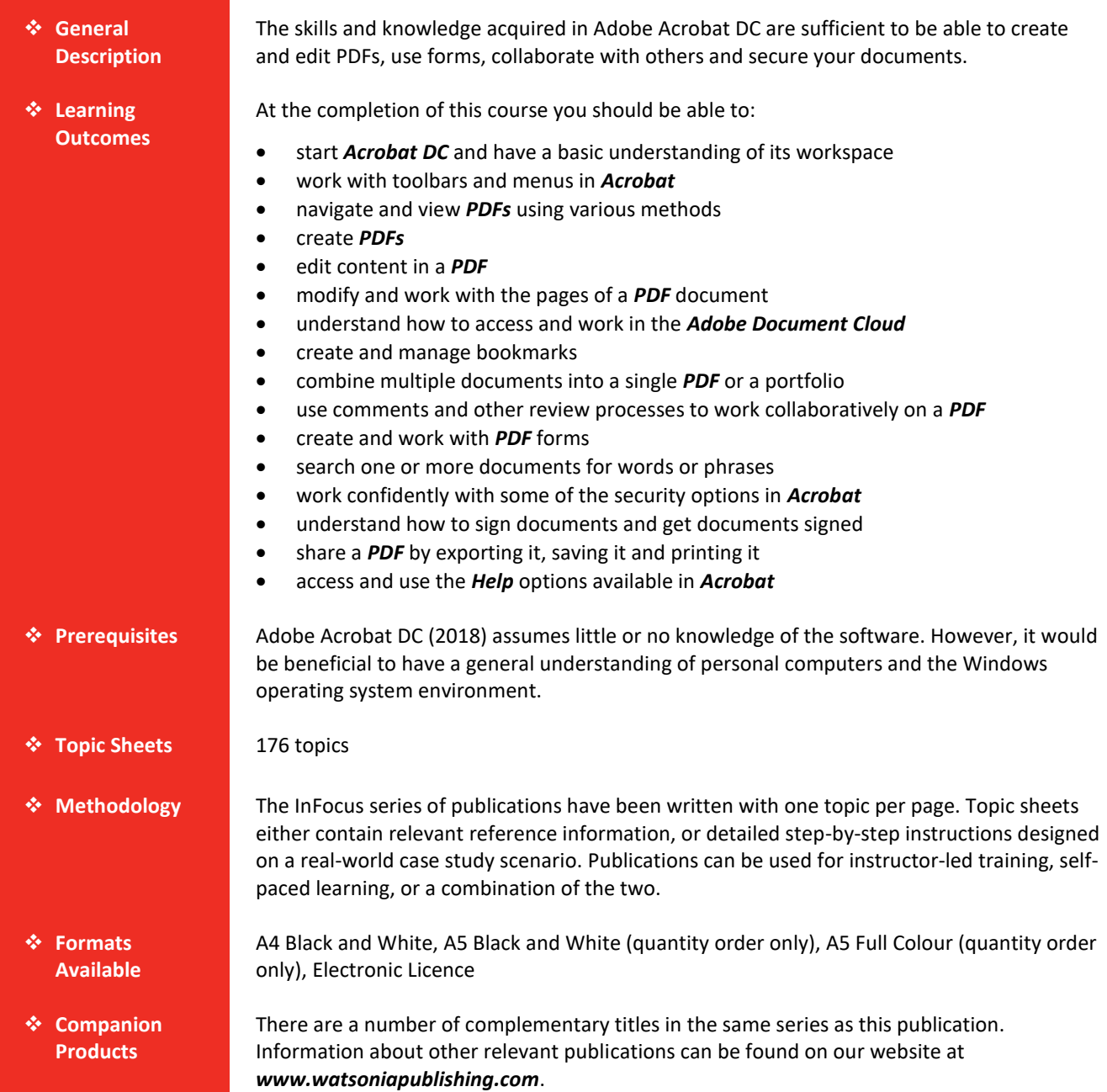

*This information sheet was produced on Tuesday, December 04, 2018 and was accurate at the time of printing. Watsonia Publishing reserves its right to alter the content of the above courseware without notice.*

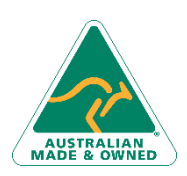

47 Greenaway Street Bulleen VIC 3105 Australia ABN 64 060 335 748

Phone: (+61) 3 9851 4000 Fax: (+61) 3 9851 4001 [info@watsoniapublishing.com](mailto:info@watsoniapublishing.com) [www.watsoniapublishing.com](http://www.watsoniapublishing.com/)

## Product Information

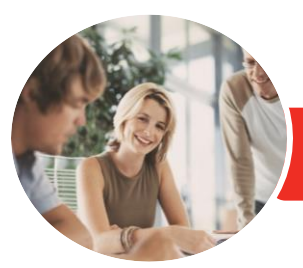

## Adobe Acrobat DC (2018)

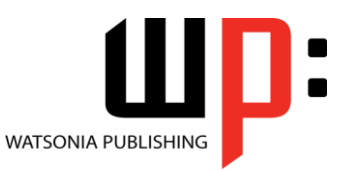

**INFOCUS COURSEWARE**

#### Product Code: INF1788

#### ISBN: 978-1-925873-56-6

### **Contents**

#### **Starting With Acrobat DC**

Understanding Acrobat and PDFs Understanding Adobe Acrobat Apps and Services Understanding Acrobat Mobile Apps Starting Acrobat DC in Windows 10 Understanding Views Understanding the Home View Understanding the Tools View Understanding the Document View Opening an Existing PDF File Understanding the Adobe Account Exiting Acrobat

#### **Using Toolbars and Menus**

Using Menus Working With Toolbars Using Tools Understanding Custom Toolsets Creating a Custom Toolset

#### **Navigating and Viewing PDFs**

Understanding Page Navigation Understanding the Navigation Pane Using the Navigation Pane Using Navigation Panels Using Page Navigation Tools Using Read Mode Page Navigation Tools Adjusting PDF Views Understanding the Page Magnification Tools Using the Zoom Tools Using Split-Window View Working With Multiple Documents

#### **Creating PDFs**

Understanding Saving Working With Storage Accounts Creating a PDF From a Single File Creating Multiple PDFs From Multiple Files Creating a PDF From a Scanner Enhancing a Scanned PDF Creating a PDF From a Webpage Creating a PDF From Clipboard Content

Understanding Acrobat PDFMaker

Creating a PDF Using Acrobat PDFMaker Using the Microsoft Office Save As PDF Feature Creating a PDF Using the PDF Printer Driver

#### **Editing PDFs**

Editing Existing Text Adding New Text Adding an Image Editing Scanned PDFs Adding a Link Adding a Web Link Converting a URL to a Live Link Editing Links Creating Links to Another PDF Creating Destination Links Understanding Multimedia Understanding Comparing Files

#### **Working With Pages**

Selecting and Moving Pages Inserting and Deleting Pages Extracting Content Replacing Pages Cropping Pages Renumbering Pages Adding Headers and Footers Adding and Removing Watermarks Adding Backgrounds Attaching Documents to a PDF Managing Attachments

#### **The Document Cloud**

Understanding the Document Cloud Accessing the Document Cloud Adding Files to the Document Cloud Viewing Files in the Document Cloud Working With Folders in the Document Cloud Working With Files in the Document Cloud Working With Document Cloud Files in Acrobat Deleting Files and Folders in the Document Cloud

#### **Bookmarks**

Creating Bookmarks in a Source Document Creating Bookmarks Manually Editing Bookmark Destinations Nesting Bookmarks Changing the Appearance of Bookmarks Bookmarks Actions

#### **Combining Documents**

Merging Multiple Files Into a PDF Creating a PDF Portfolio Editing a Portfolio Editing Files in a Portfolio Securing a PDF Portfolio

#### **Working Collaboratively**

Understanding Comments The Comment Toolbar Adding Sticky Notes Using the Annotations Tools Adding Comments Using Drawing Tools Understanding the Comments Pane Inserting Digital Identity Stamps Understanding the Acrobat Review **Processes** Understanding the SHARE pane Sharing a File for Review Understanding the Review Tools Viewing and Replying to Review Comments Understanding the Comments Panel Managing Comments Summarising Comments Tracking a Review File Working With a Received Review File

#### **Forms**

Understanding PDF Forms Starting a Form With the Form Wizard The Prepare Form Toolbar Editing Form Fields Form Field Names Adding Text Fields Changing Field Properties Field Properties

### Product Information

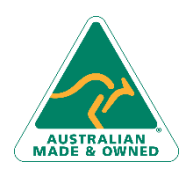

47 Greenaway Street Bulleen VIC 3105 Australia ABN 64 060 335 748

Phone: (+61) 3 9851 4000 Fax: (+61) 3 9851 4001 [info@watsoniapublishing.com](mailto:info@watsoniapublishing.com) [www.watsoniapublishing.com](http://www.watsoniapublishing.com/)

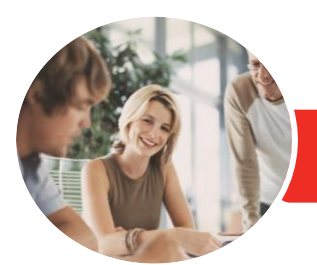

## Adobe Acrobat DC (2018)

Sending Files as a Secure Attachment

Understanding the Print Dialog Box

Understanding the Help Menu

Searching for Online Help

**Saving, Exporting and Printing** Understanding Save Options Understanding Export Options

Exporting to Word Exporting to an Image Exporting to HTML

Printing a Document

**Getting Help**

Using Help

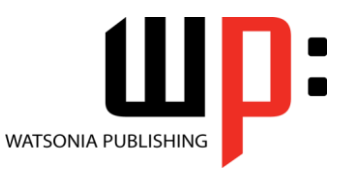

**INFOCUS COURSEWARE**

Product Code: INF1788

#### ISBN: 978-1-925873-56-6

Numeric Fields Numeric Field Properties Calculating Fields Calculation Field Properties Adding Hidden Fields Adding Radio Buttons Adding Dropdown Lists Adding a Submit Button Creating Multiple Copies of Fields Adding Reset and Cancel Buttons Testing Your Form Editing a Tested Form Distributing Forms by Email Tracking Forms Returning a Completed Form Understanding the Form Responses File

#### **Finding and Searching**

Understanding Finding and Searching Finding Words Searching Multiple PDFs Performing an Advanced Search

#### **Document Security**

Understanding Document Security Adding a Document Open Password Changing Password Protection Adding Permissions Passwords Removing Password Protection Understanding the Redact Tool

#### **Signatures**

Understanding Signatures Understanding Adobe Sign Preparing a File to Send for E Signature Working With Standard Fields Working With Custom Fields Additional Custom Fields Sending a File for Signature Receiving a File for Signature Signing With an E Signature Creating a Self-Signed Digital ID Certifying a PDF Digitally Signing a PDF Exporting a Digital ID Certificate Verifying a Digital Signature Encrypting for Certain IDs Using Certificates Creating a User Security Policy Applying a Security Policy

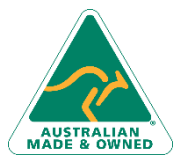

47 Greenaway Street Bulleen VIC 3105 Australia ABN 64 060 335 748

Phone: (+61) 3 9851 4000 Fax: (+61) 3 9851 4001 [info@watsoniapublishing.com](mailto:info@watsoniapublishing.com) [www.watsoniapublishing.com](http://www.watsoniapublishing.com/)

### Product Information